Universidad Militar Nueva Granada *FACULTAD DE EDUCACIÓN Y HUMANIDADES Manual de normas y procedimientos*

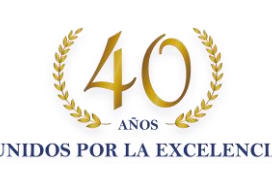

**UNIVERSIDAD MILITAI** NUEVA GRANADA

*DEPARTAMENTO DE ESTUDIOS NTERCULTURALES DEIN*

dranadino con la excelencia

A-CER5026

**OS-CER50844** 

Comptomiso gra

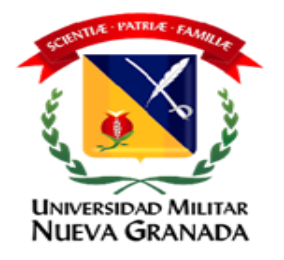

## CARACTERÍSTICAS DEL PROGRAMA

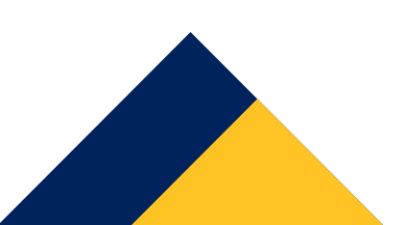

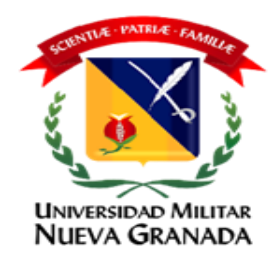

#### **El Programa de Inglés a Distancia de la Universidad Militar Nueva Granada está dividido en cinco niveles de la siguiente manera:**

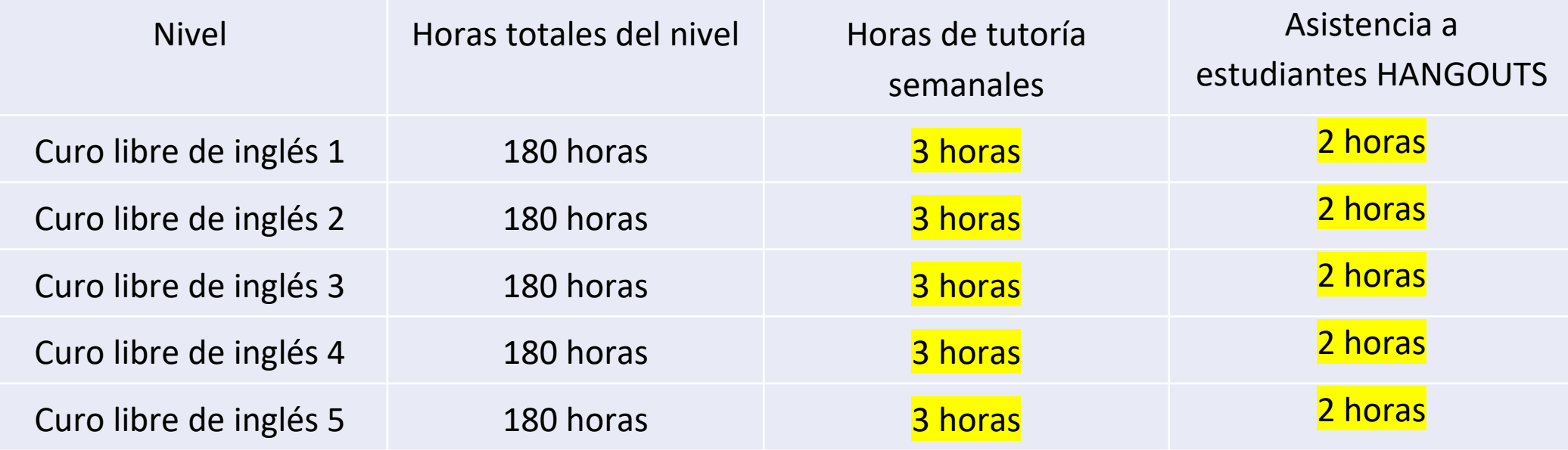

- Se realizan tres (3) niveles al año.
- Los estudiantes de Pregrado deben cursar 5 niveles y los de Maestría 3.

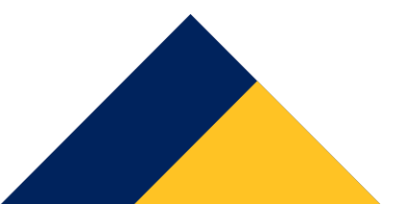

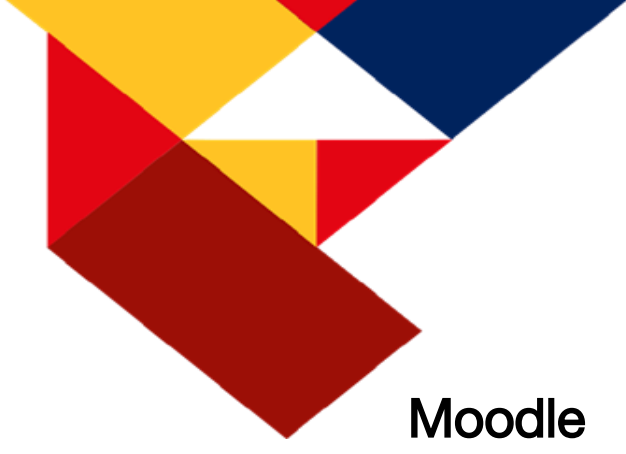

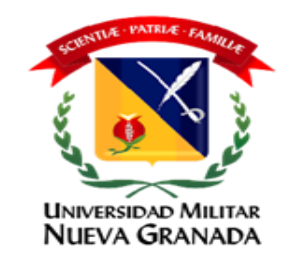

## HERRAMIENTAS

Los cursos de inglés a distancia se desarrollan a través de la plataforma Institucional Moodle, esta es una plataforma de aprendizaje diseñada para proporcionar un sistema integrado único y seguro para crear ambientes de enseñanza-aprendizaje. Los estudiantes podrán ingresar a esta plataforma a través de ([http://virtual2.umng.edu.co](http://virtual2.umng.edu.co/))

#### Teams

Todos los cursos del Programa de Inglés a Distancia toman sesiones de tutorías en línea por medio de la plataforma Teams.

#### Libro Virtual

El Programa de Inglés a Distancia utiliza una plataforma para la práctica y la evaluación de sus procesos de enseñanza-aprendizaje, esta plataforma corresponde al libro virtual Touchstone de la editorial Cambridge.

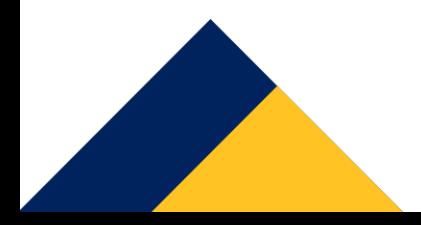

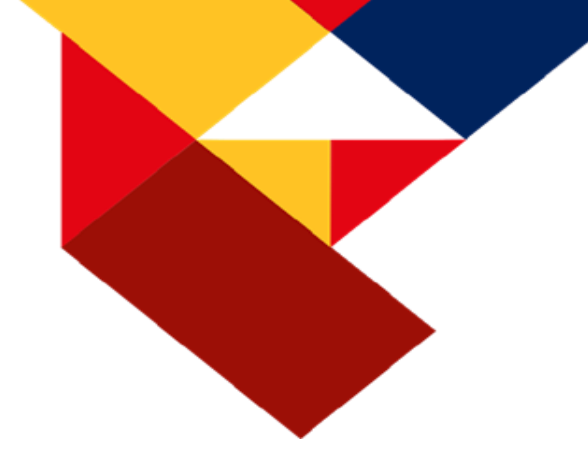

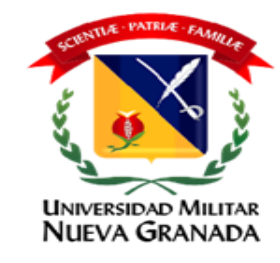

## HERRAMIENTAS

Acceso a plataforma touchstone <https://www.cambridgelms.org/main> Soporte y atención de dudas touchstone [jhon.mora@cambridge.org](mailto:jhon.mora@cambridge.org)

#### Correo institucional

Todos los mensajes vía correo electrónico enviados desde la Coordinación del programa o por parte de los docentes del curso se hará a través de las plataformas institucionales, por tal razón es vital que la cuenta de correo institucional esté activa y funcionando correctamente.

#### Internet y Computador

Debido a la naturaleza del curso, es fundamental contar con un computador con micrófono y cámara, además de una conexión estable a internet para las sesiones de tutoría.

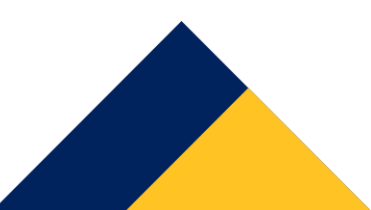

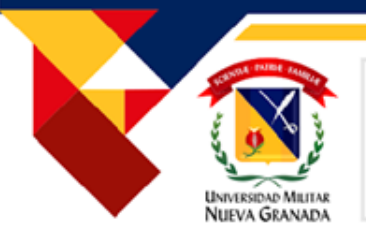

## CORTES Y COMPONENTES

El Programa de Inglés a Distancia está dividido en dos cortes académicos y 5 componentes distribuidos de la siguiente manera:

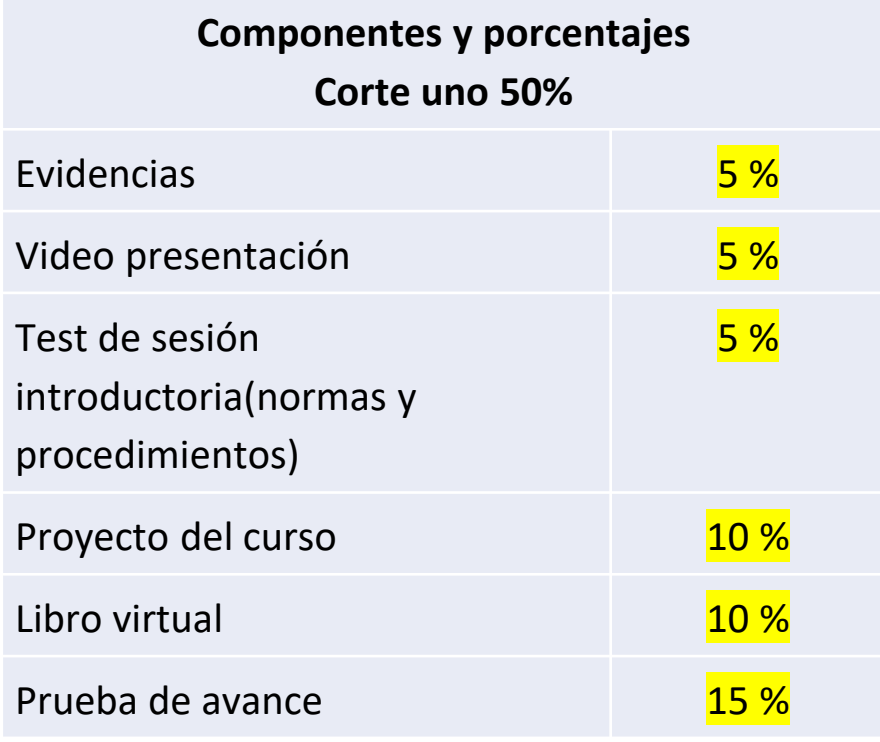

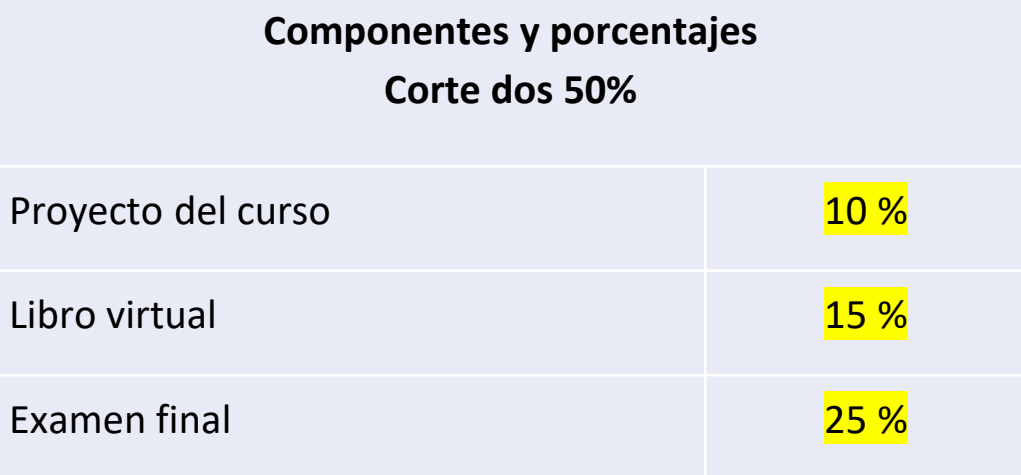

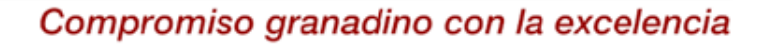

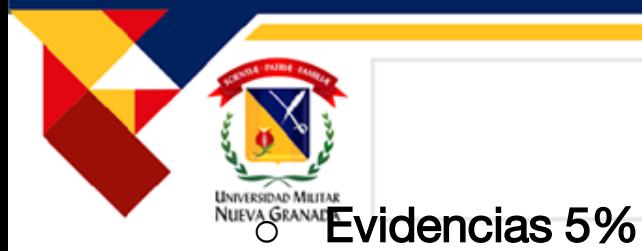

## DESCRIPCIÓN COMPONENTES

Los/as estudiantes deberán subir en las dos primeras semanas de clase a la plataforma Moodle las evidencias

- o QUIZ Introductory Session 5% : Sesión introductoria, tienen como objetivo evaluar sus habilidades para hablar, y es obligatorio para poder presentar la primer etapa del proyecto intercultural.
- o CUESTIONARIO: 5% (Normas y procedimientos ) Sesión introductoria.
- o Proyecto 20%

Este componente tiene como meta final fortalecer el aprendizaje a través de tareas significativas, evaluando las habilidades productivas: escritura y habla. El componente está dividido en dos etapas, cada entrega con un peso del 10% de la nota final.

#### $\circ$  Libro virtual 25%

Este componente tiene como meta primordial apoyar a los/as estudiantes a alcanzar los objetivos lingüísticos y comunicativos en cada nivel, esta herramienta estará dividida en dos cortes, cada una con 3 unidades (course, workbook y test B) y 15% de peso en la nota final, para un total de 6 unidades y 25% de peso en la nota final.

#### o Prueba de avance 15%

Esta prueba se realizará a través de la plataforma Moodle y evaluará las tres primeras unidades del libro virtual, se enfoca en las habilidades de lectura y escucha. Para validar este examen debe tener una nota mínima de 40 en touchstone

#### $\circ$  Examen final 25%

Esta prueba se realizará a través de la plataforma Moodle y evaluará las tres últimas unidades del libro virtual, se enfoca en las habilidades de lectura y escucha. Para validar este examen debe tener una nota mínima de 40 en touchstone

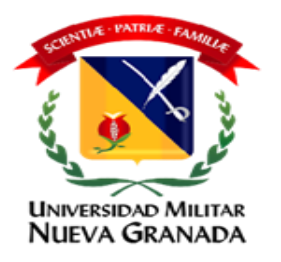

# ACADÉMICO

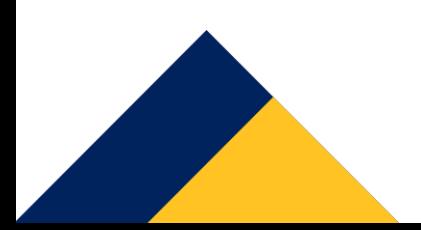

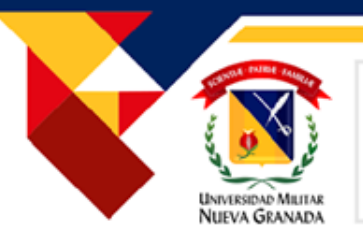

## REQUERIMIENTOS

- Tener buena conexión a Internet: somos un curso virtual por lo cual se sugiere no utilizar dispositivos móviles para el desarrollo del mismo.
- Dedicar mínimo (2) horas diarias al curso para mejorar el desempeño y cumplir con todas las condiciones del curso.
- Asistir a los dos encuentros virtuales semanales: una tutoría explicativa y la segunda tutoría de speaking, puede consultar las grabaciones en Netmeeting en el aula virtual.
- Registrar su información en el sistema biométrico. Seguir las indicaciones para validar su examen por parte de Smowl
- Revisar las notas de cada corte en su aula virtual y en el sistema UNIVEX. Informar las inconsistencias inmediatamente. Tiene 5 días de acuerdo al reglamento estudiantil ARTÍCULO 72 para hacer reclamos.

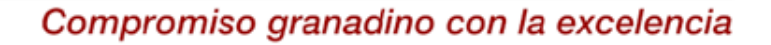

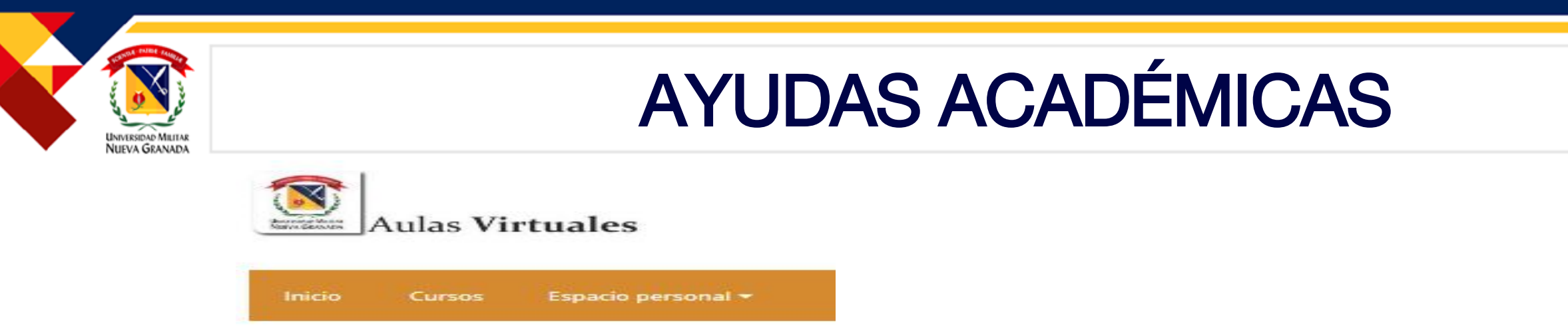

1. Aula virtual: Acceda a través del siguiente enlace [http://virtual2.umng.edu.co](http://virtual2.umng.edu.co/) Usuario: La primera parte de su correo institucional ejemplo:(est.peter.pan) Contraseña: La misma que usa para ingresar a su correo institucional.

2.Plataforma Touchstone de la editorial Cambridge [www.cambridgelms.org](http://www.cambridgelms.org/): El usuario y contraseña son enviados por Cambridge y compartido en el Bulletin Board en el aula virtual. Esta plataforma funciona 24/7

3. Grabaciones de las tutorías en el aula virtual NETMEETING.

4.Comunicación asincrónica por medio de correo electrónico (tiempo de respuesta: 24 horas hábiles). Comunicación sincrónica por Hangout.

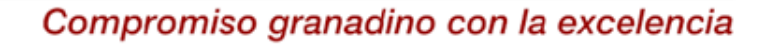

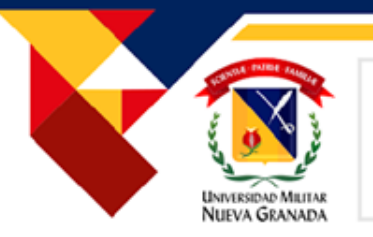

## PRIMEROS PASOS EN EL AULA VIRTUAL

## Actualice su perfil

## Agregue su fotografía

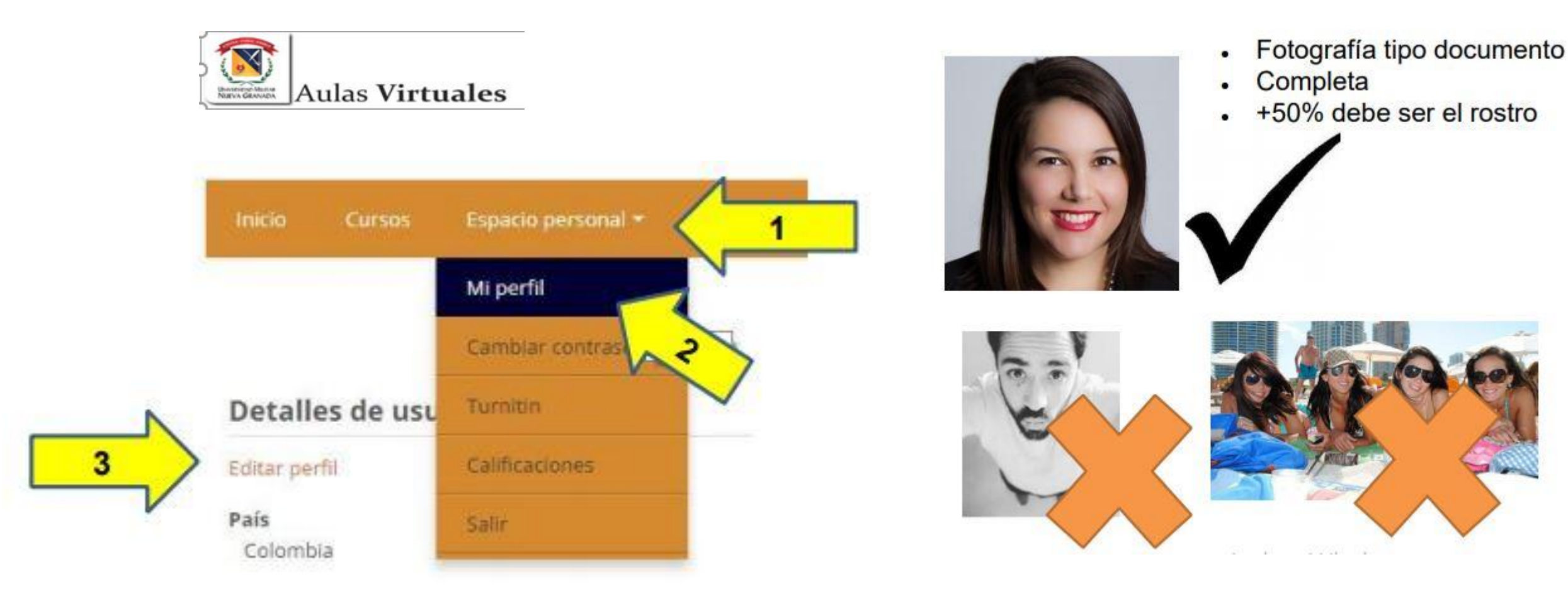

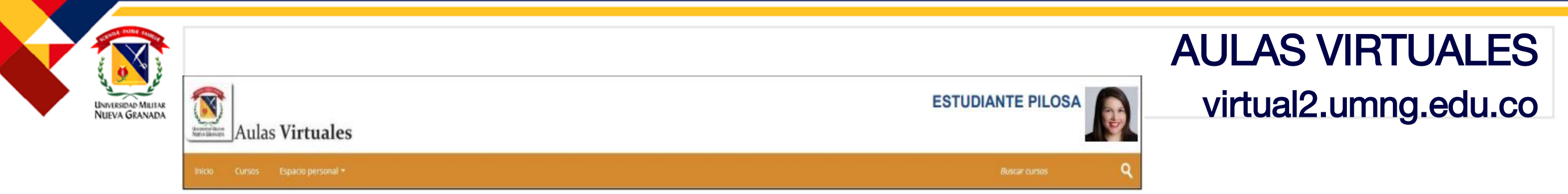

En el aula virtual, el estudiante encontrará permanentemente las siguientes secciones:

- Calendario de actividades: Contiene fechas de actividades, exámenes parciales y examen final.
- Sesión introductoria: Contempla las instrucciones y procedimientos para tener en cuenta durante el desarrollo de los cursos de inglés modalidad Distancia.
- Bulletin/Board: foro donde el estudiante encontrará semanalmente información relevante al desarrollo del curso.
- NetMeeting: Aquí encontrara el link de las grabaciones de las reuniones.
- Mesa de ayuda: Medio de comunicación entre el estudiante, el tutor, el coordinador del programa y el soporte técnico.
- Vinculo de ingreso plataforma : link para ingresar al curso <https://www.cambridgelms.org/main>
- Aula: Lugar de trabajo del estudiante dividida en tres secciones: sesión introductoria, primer y segundo corte.
- Actividades: comprende proyecto intercultural, Touchstone (plataforma) y evaluación de progreso por corte.
- Sistema biométrico de uso obligatorio para presentar cada examen de progreso. (SMOWL)

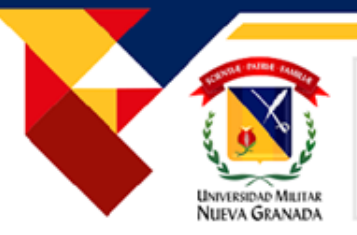

## REQUISITOS PARA LA PRESENTACIONDE PRODUCCION ORAL

a. Estas actividades se presentan individualmente: en algunos casos el estudiante puede tener ayudas audiovisuales determinadas por el tutor. Si hace uso de diapositivas, estas deben incluir únicamente imágenes.

b. Recuerde que estas actividades tienen como objetivo evaluar sus habilidades para hablar, no las de lectura, así que asegúrese de preparar lo que va a decir y mantener la cámara abierta donde aparezca su rostro.

c. Debe ingresar al vínculo "Proyecto Intercultural" en el **aula virtual Moodle**. Las actividades enviadas al correo NO serán tenidas en cuenta, por lo tanto NO serán evaluadas.

d. El estudiante debe tener instalado en su computador el programa sugerido por el tutor para realizar las

grabaciones.

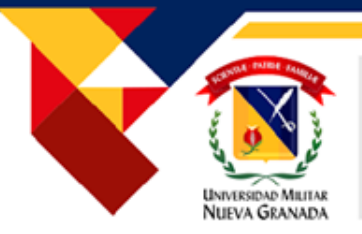

## REQUISITOS PARA LA PRESENTACIONDE PRODUCCION ORAL

e. Mientras graba, el estudiante debe aparecer todo el tiempo frente a la cámara.

No se permite hacer: Lip sync (que es otra persona respondiendo.) No se permite la voz en off o voz superpuesta (técnica de producción donde se retransmite la voz de un individuo que no está visualmente delante de la cámara).

f. La cámara debe estar encendida durante TODO el tiempo que use para realizar la actividad.

g. El estudiante debe cerciorarse que el link funcione correctamente y pueda ser accedido por el tutor.

h. Estas actividades tienen un tiempo límite, después de cumplido este tiempo, la plataforma se cierra automáticamente y no se reciben más actividades.

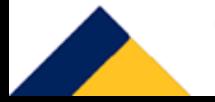

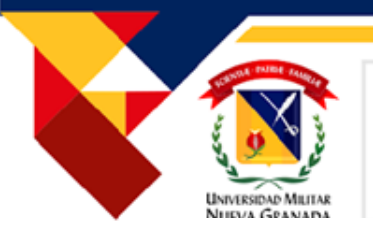

## PLATAFORMA DE TOUCHSTONE

Ingresar desde su aula virtual o [www.cambridgelms.org](http://www.cambridgelms.org/)

Acceder usando el NOMBRE DE USUARIO y CONTRASEÑA enviados a su correo.

Las actividades realizadas para cada corte arrojarán los resultados de la siguiente forma:

- Course: 45%
- Workbook : 35%
- $Test B: 20\%$

En la nota se calculan los scores (puntajes) tanto de las actividades completadas y las no iniciadas (las actividades no iniciadas aparecen en 0%, lo que afecta la nota).

Las fechas no se cambian, los estudiantes se deben ajustar a las publicadas en el cronograma. Las ausencias justificadas por calamidad o incapacidad médica del estudiante son válidas únicamente para la presentación de los exámenes, y no se tendrán en cuenta para las actividades de la plataforma Touchstone.

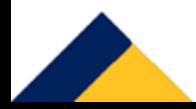

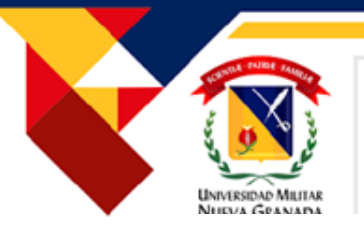

## PLATAFORMA DE TOUCHSTONE

#### PROGRESS:

Porcentaje de actividades que ha visitado o ingresado a la plataforma. ( No incluye las actividades completadas)

#### SCORE:

Con este puntaje se calcula el graded score que arroja la nota (grade).

#### GRADED SCORE:

Es el puntaje (score) calculado de los scores (puntajes)obtenidos de las actividades realizadas en cada corte y para los cuales proveerá una nota final.

VIDEO NOTAS: [https://drive.google.com/file/d/1aDbBMrvE4pMrtje-](https://drive.google.com/file/d/1aDbBMrvE4pMrtje-RGQ8sC4QVY8RTxu3/view?usp=sharing)RGQ8sC4QVY8RTxu3/view?usp=sharing

INFOGRAFIA: por favor leer esta información para mejor manejo de la plataforma Touchstone [\(infografía\)](Infografia_TOUCHSTONE_ DEIN 2022_3 UMNG.pdf)

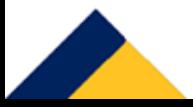

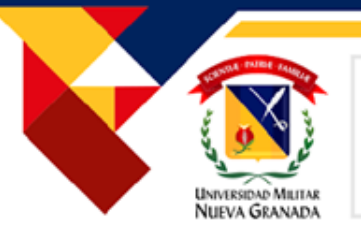

## CONTENIDOS POR CADA NIVEL

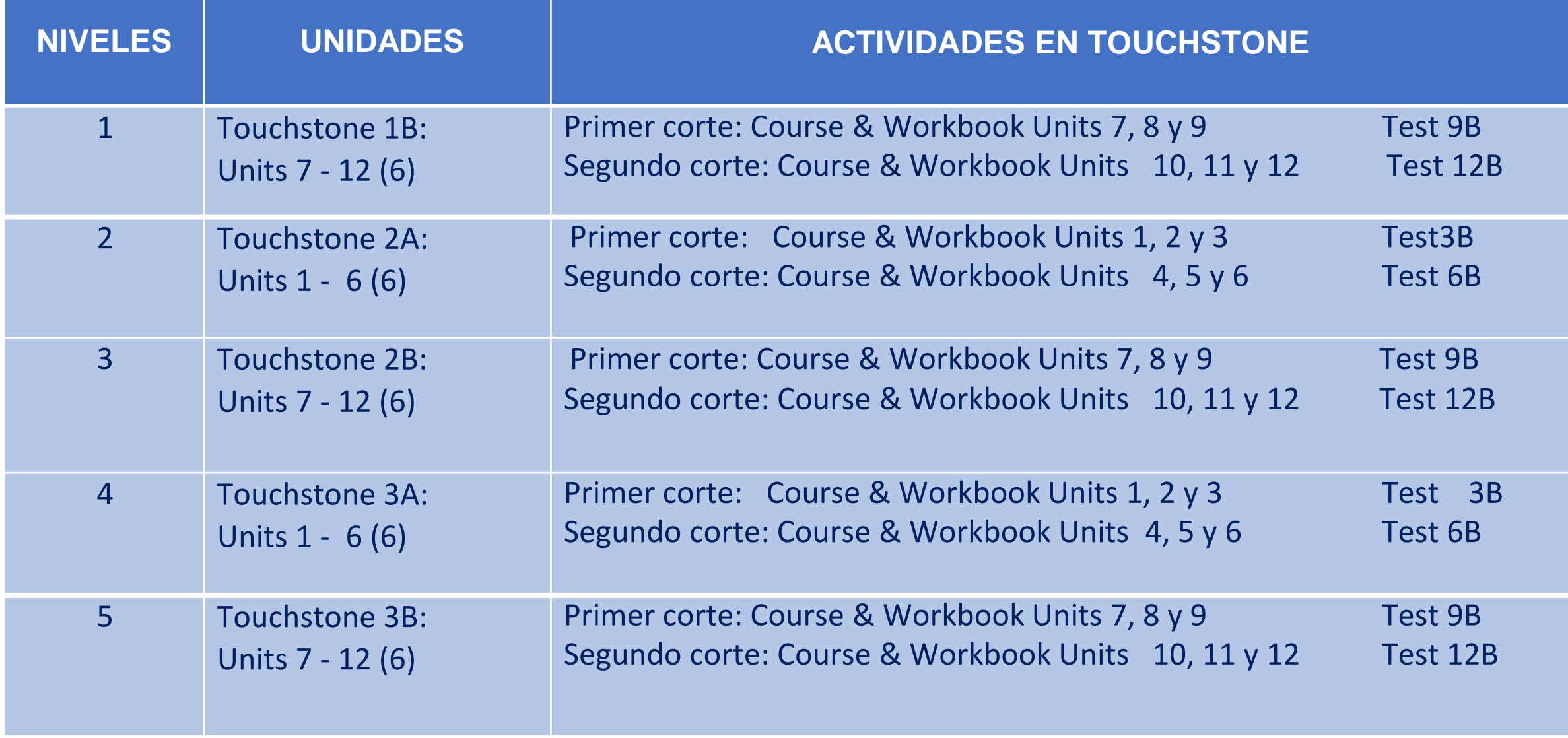

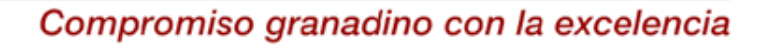

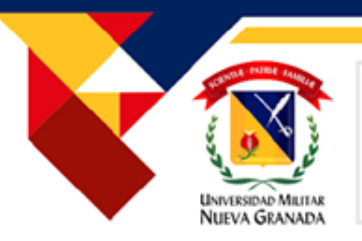

## SISTEMA DE MONITOREO DE EXAMENES EN Moodle.

\* **Sistema de monitoreo de exámenes en Moodle**. Con el objetivo de continuar con la calidad de los procesos de aprendizaje en los programas académicos, la Universidad Militar Nueva Granada ha implementado un sistema de inteligencia artificial que permite verificar la identidad del estudiante y su comportamiento durante los exámenes en plataforma Moodle.

\* El sistema de monitoreo de exámenes funciona como un bloque en Moodle que activa la cámara web y el software SmowlCM en el computador del estudiante, permitiendo verificar su identidad y monitorear su comportamiento de manera continua durante la presentación del examen. Este sistema de monitoreo requiere la instalación de un complemento que está disponible para los sistemas operativos Windows y Mac.

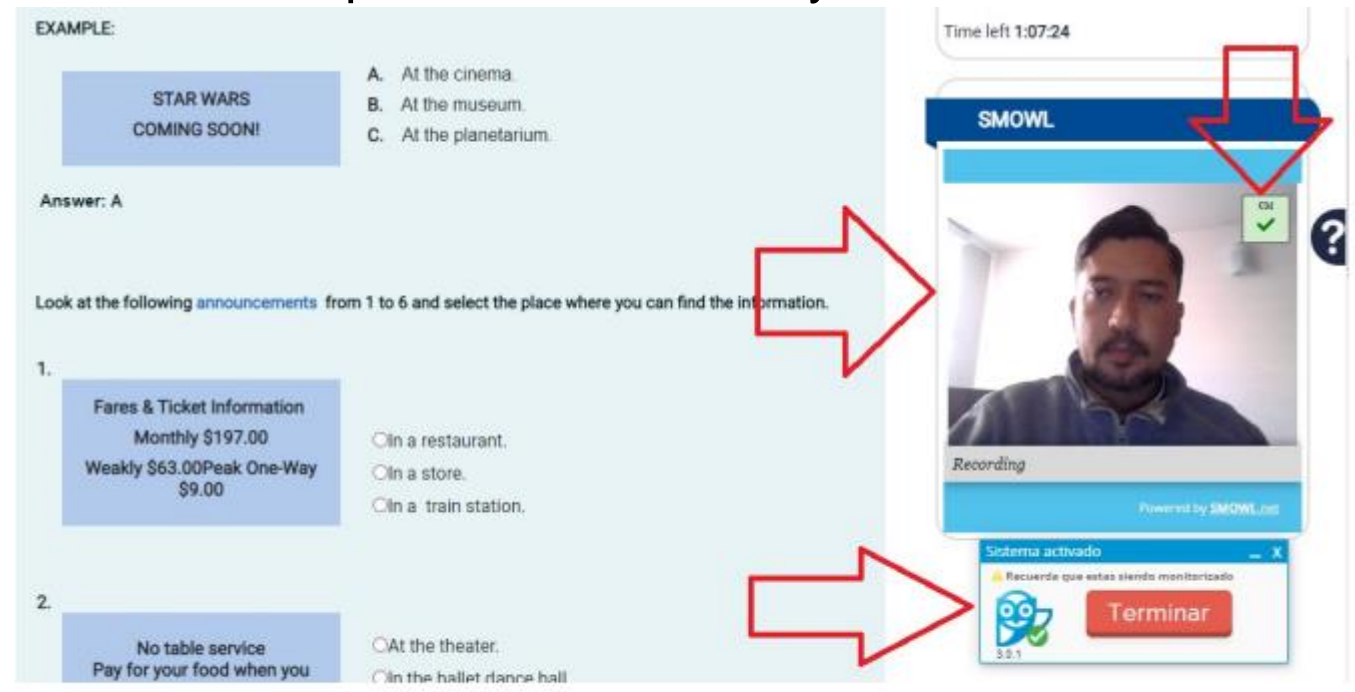

Bloque del sistema de monitoreo en el que se activa la cámara web y el software SmowlCM.

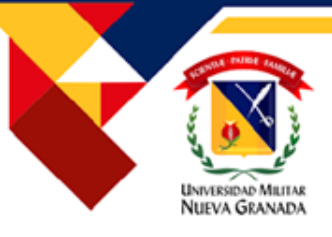

## INVALIDACION DEL EXAMEN (Smowl)

El docente debe tener en cuenta estos aspectos para que el progress test no sea invalidado, el equipo de W-TECH o SMOWL no se invalidan o aprueban los exámenes. Ellos entregamos un análisis manual de los resultados del sistema de monitoreo y el profesor es quién debe validar esta información y validar o no un examen.

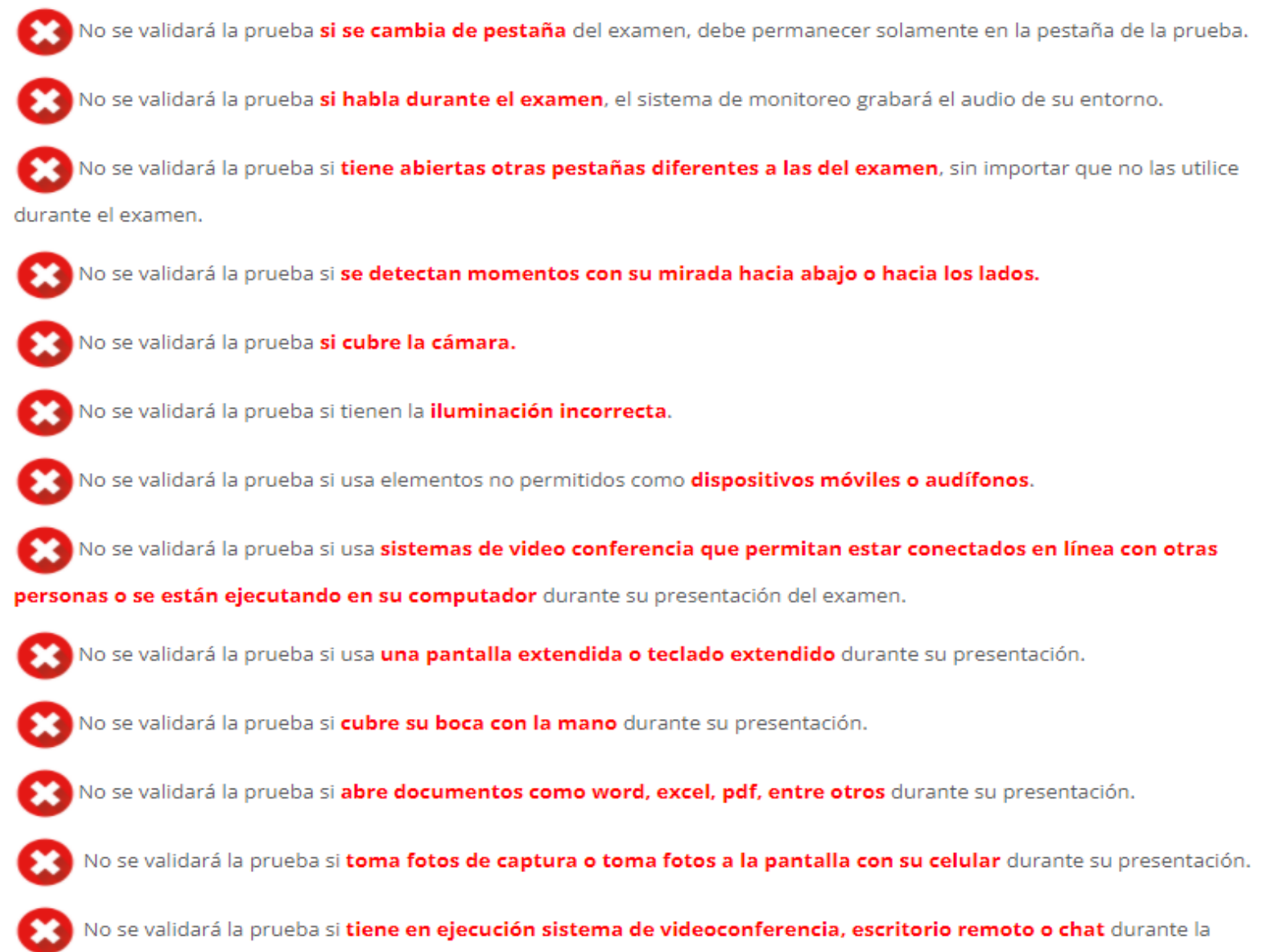

presentación de su examen.

[Esta foto](http://www.comunidademe.com/la-seguridad-en-internet-y-su-correcto-uso-explicado-en-ilustraciones-animadas/i-968/) de Autor desconocido está bajo licencia [CC BY](https://creativecommons.org/licenses/by/3.0/)

Compromiso granadino con la excelencia

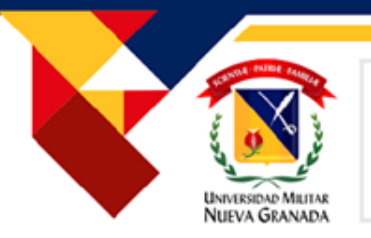

## EVALUACIÓN

#### PRODUCCIÓN ORAL

Durante el desarrollo del curso se evaluarán las habilidades de producción oral por medio de entrevistas orales, videos o respuestas a preguntas sobre un tema asignado por cada tutor quien a su vez informará la metodología y fechas correspondientes durante los dos cortes.

#### PROGRESS TEST Y EXAMEN FINAL

Al finalizar cada corte, los estudiantes deben presentar el test de progreso (Progress Test) y el examen final correspondiente a las unidades desarrolladas. Estos exámenes se deben presentar dentro de las fechas establecidas en el calendario académico. En estos cuestionarios encontrarán secciones de comprensión auditiva, lectura, vocabulario y funciones comunicativas. Para presentar este examen se debe tener una nota de 4.0 de actividades desarrolladas en la plataforma Touchstone, de lo contrario este será invalidado

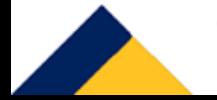

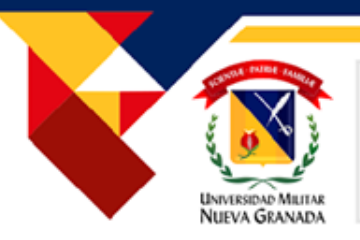

## MUY IMPORTANTE

- Revise el funcionamiento de su PC, antes de presentar sus pruebas académicas.
- Contacte a su docente durante la primera semana de clases. Mantenga comunicación permanente con él-ella.
- Sea constante en el desarrollo del curso. Revise a menudo el tablón de noticias (Bulletin/Board).
- Revise el cronograma y desarrolle las actividades de acuerdo a la programación enviada por su tutor.
- En caso de tener inconvenientes, tome evidencias y envíelas a su tutor.
- Los correos electrónicos deben ser respetuosos.
- Siga el conducto regular.

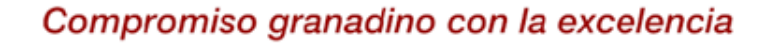

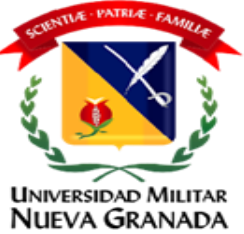

# ADMINISTRATIVO

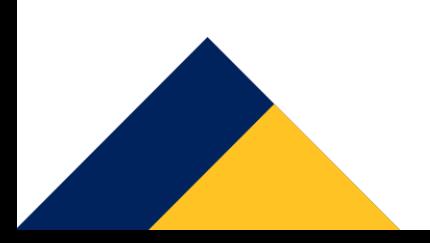

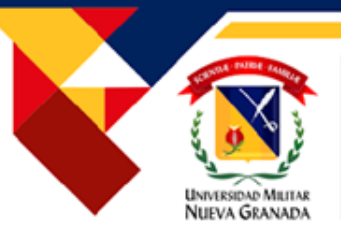

## COMO REVISAR SUS NOTAS EN UNIVEX

Deben ingresar por el siguiente link: <https://www.umng.edu.co/departamento-de-estudios-interculturales-dein/inscripciones/distancia> 1. Por la opción portal de estudiante:

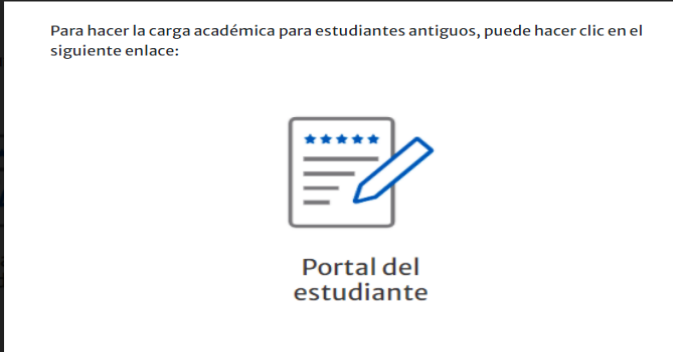

#### 2. Se oprime en el icono:

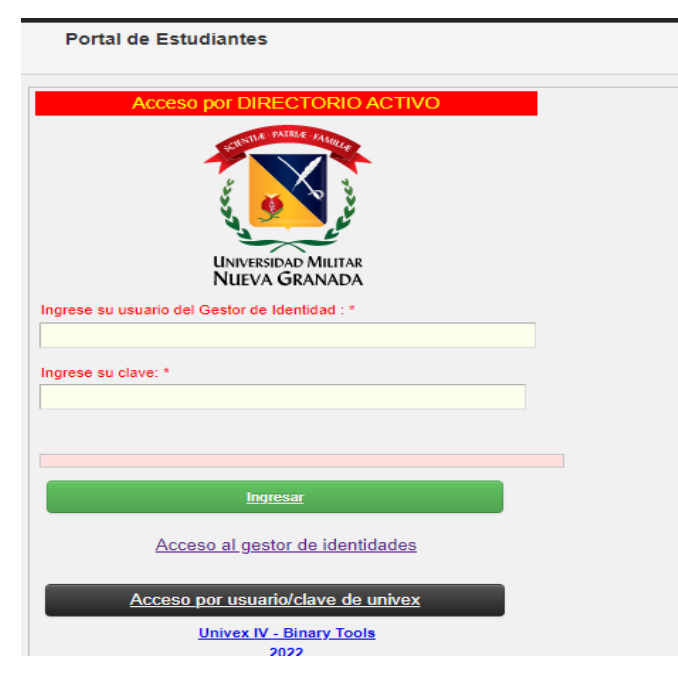

3. Despues en la parte que esta en negro donde dice ACCESO POR USUARIO/CLAVE DE UNIVEX:

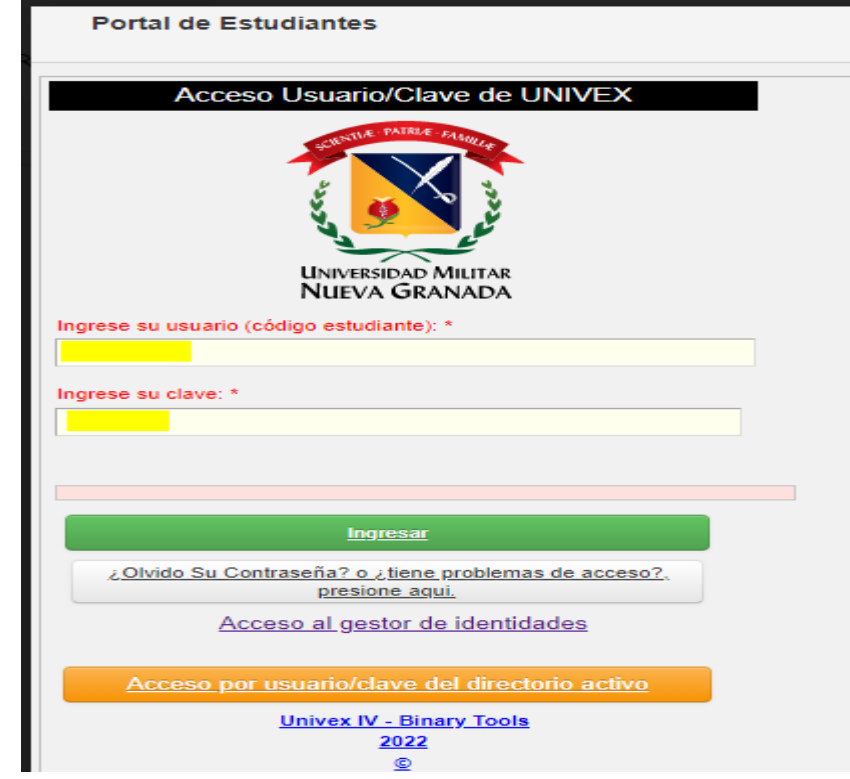

4. Se coloca el código de inglés y la contraseña es la cédula.

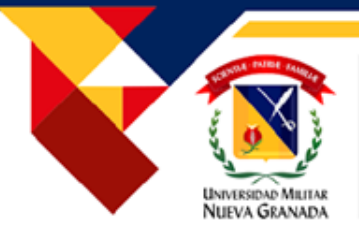

## REQUERIMIENTOS ESPECIALES, CONDUCTO REGULAR Y TRÁMITES CON LA COORDINACIÓN

El Departamento de Estudios Interculturales pertenece a la Facultad de Educación y Humanidades y dentro de su programación ofrece los cursos de Inglés modalidad Distancia y Presencial.

CONDUCTO REGULAR : Ante cualquier inquietud el estudiante debe comunicarse con su tutor quien le guiará y apoyará buscando resolver su caso, si considera que no recibió la la respuesta adecuada no queda conforme Si no está conforme con la respuesta podrá enviar su requerimiento a la Coordinación del Programa (ingles.distancia@unimilitar.edu.co) enviando las evidencias del caso para su análisis.

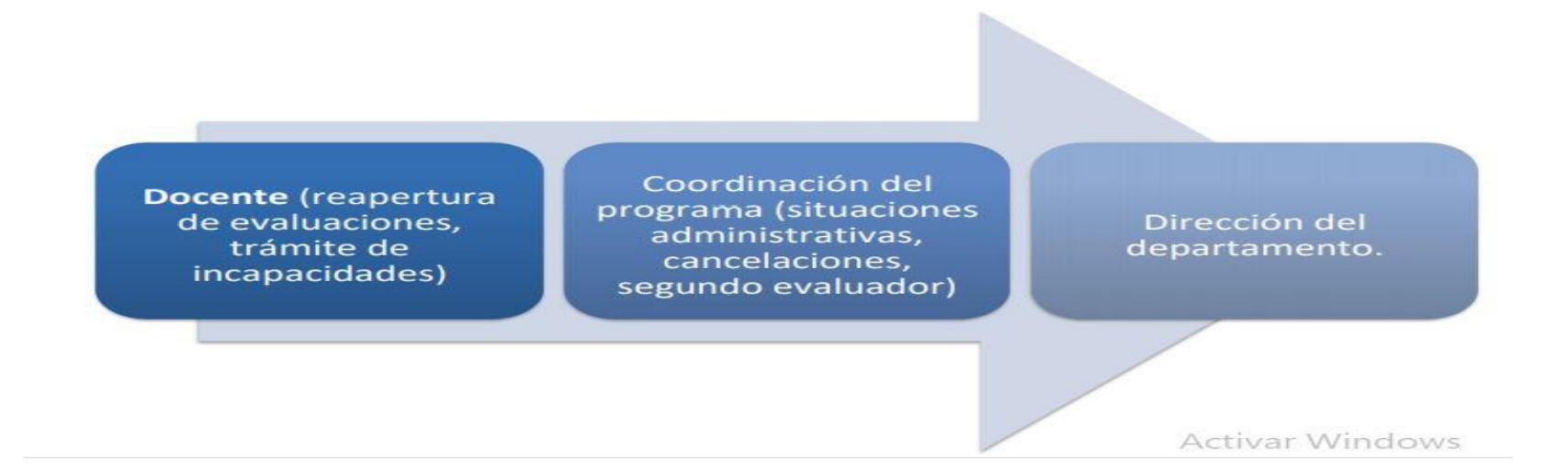

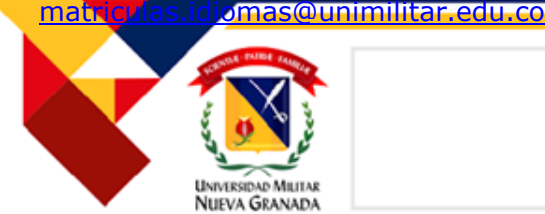

## CANCELACION DEL CURSO

"Resolución número 006 del 08 de enero del 2021. ARTICULO TERCERO:CANCELACION DEL CURSO. Para los estudiantes matriculados que pagaron un curso de idiomas y deseen retirarse, la Universidad abonará el 70% del valor cancelado del curso, siempre y cuando el estudiante pase la solicitud durante la primera semana de clases, lo anterior se debe cumplir para las modalidades presencial y distancia . La solicitud de retiro debe ser radicada por la página Web de la Universidad-Departamento de Estudios Interculturales –DEIN, en la sección de devoluciones y abonos , antes de cumplirse el periodo en mención, posteriormente el estudiante no tendrá derecho ni a devolución , ni a abono de ningún valor y por ningún motivo."

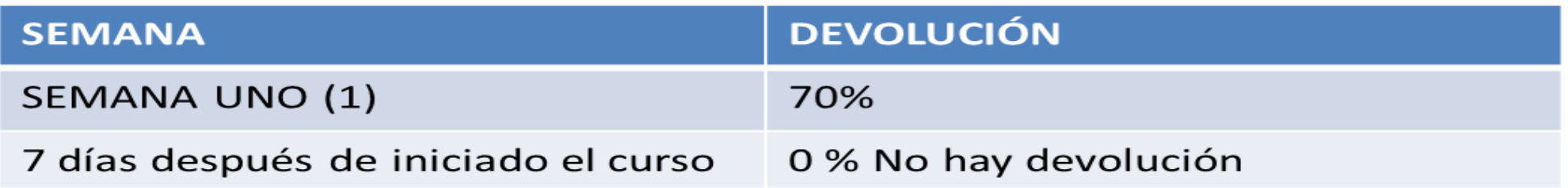

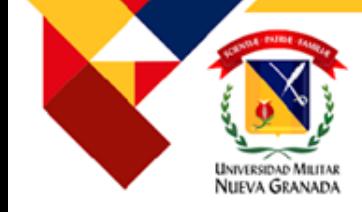

#### Artículo 68. (hoja 19) Escala de calificaciones

a) Las calificaciones serán numéricas y estarán dadas en la escala de cero punto cero (0.0) a cinco punto cero (5.0) en unidades y décimas. Si en el cómputo de la calificación resultare alguna centésima y su valor fuere de cinco o más, se aproxima a la décima siguiente y si fuere inferior, no se tiene en cuenta.

b) La calificación mínima aprobatoria es de tres punto cero (3.0).

c) Cada calificación tiene equivalencia conceptual de acuerdo con la siguiente tabla:

0.0 a 0.9 Incompetente 1.0 a 1.9 Muy deficiente 2.0 a 2.9 Deficiente 3.0 a 3.4 Aceptable 3.5 a 4.0 Bueno 4.1 a 4.5 Muy bueno 4.6 a 5.0 Excelente

d) La ausencia no justificada a una prueba, será calificada con nota de cero punto cero (0.0).

e) La comprobación de fraude o intento de fraude, en cualquier tipo de prueba acarreará al estudiante y a su(s) colaborador(es), una calificación de cero punto cero (0.0) en la prueba respectiva. Como quiera que el fraude o el intento de cometerlo es una falta disciplinaria, el profesor debe informar de este hecho al Director del Programa respectivo, quien enviará el informe a la Decanatura de la Facultad, con el fin de iniciar los trámites correspondientes para adelantar el proceso disciplinario dispuesto en este Reglamento.

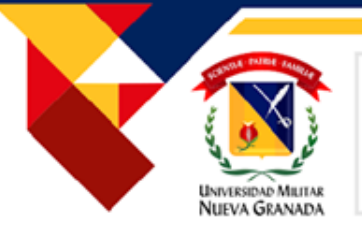

## *RETROALIMENTACIÓN Y PUBLICACIÓN DE NOTAS*

Los docentes tendrán una semana para revisar, retroalimentar las actividades de producción oral, las observaciones y calificaciones serán publicadas únicamente en la plataforma Moodle. El estudiante que tenga alguna inquietud debe contactar a su tutor inmediatamente.

RECOMENDACIÓN: Es importante leer previamente la rúbrica de evaluación para identificar las condiciones de evaluación.

El cuestionario proporciona la nota inmediatamente a menos que exista una actividad abierta. En caso de presentar alguna dificultad o inconformidad debe comunicarse inmediatamente con su tutor (dentro de las 72 horas hábiles siguientes) (tres días).

Las notas correspondientes a cada corte con 2 durante el curso) serán socializadas por el tutor y publicadas en la plataforma MOODLE después de esto el **estudiante tendrá 3 días hábiles** para aclarar dudas al respecto por medio del correo institucional, pasado este tiempo se procederá a publicarlas en el sistema UNIVEX en caso de encontrar alguna inconsistencia en este sistema el estudiante contará con 5 días hábiles para solicitar su corrección. Posterior a estos periodos de tiempo, no se aceptarán en cuenta reclamos al respecto. El estudiante podrá consultar constantemente sus notas, por medio del vínculo GRADES/CALIFICACIONES

Nuestros cursos no contemplan actividades de recuperación. La notas son el resultado de las actividades propuestas para cada periodo durante el curso.

#### Solicitud de exámenes supletorios

El examen supletorio se puede solicitar únicamente si el estudiante presenta un caso de incapacidad o calamidad motivo por el cual no pudo realizar el examen parcial del corte o el examen final, en las fechas establecidas en el calendario académico. Este examen es opcional y en ningún momento será una obligación para el estudiante, este tiene un costo de \$92.000. Esta opción puede ser tomada solamente una vez en el curso.

Después del cierre del examen correspondiente el estudiante tiene 3 días hábiles para hacer la solicitud a su tutor y a la coordinación, adjuntando los soportes (licencias médicas o incapacidades debidamente convalidadas por la EPS, certificado de defunción) que indiquen el motivo por el cual no presentó el examen. Se deben enviar escaneadas a su docente con copia a ingles.distancia@unimilitar.edu.co NO SON VÁLIDAS LAS CERTIFICACIONES LABORALES, ya que estas no están contempladas en el reglamento estudiantil.

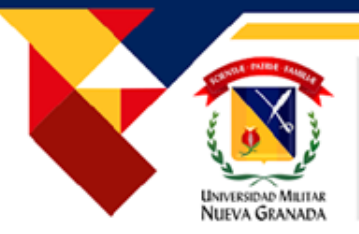

## RECLAMOS POR CALIFICACIONES ARTICULO 72

ARTÍCULO 72. RECLAMOS POR CALIFICACIONES. Cuando se presente un reclamo por la calificación de una prueba en la metodología presencial, el estudiante debe observar el siguiente procedimiento:

a) En primera instancia, debe presentar su reclamo de manera respetuosa y verbal ante el profesor de la asignatura, dentro de los tres (3) días hábiles siguientes a la fecha de publicación de la nota. Si continúa la inconformidad, el estudiante puede presentar la reclamación por escrito, ante el Director del Programa correspondiente, dentro de los tres (3) días hábiles siguientes a la fecha cuando tuvo respuesta del profesor.

b) Si la reclamación es por la calificación de un examen oral, sólo puede hacerse en el momento mismo de la comunicación de la nota. La prueba oral que requiera un segundo evaluador, deberá realizarse en las mismas condiciones como se efectuó la primera.

c) En el caso de la metodología a distancia, el reclamo por la calificación de una evaluación debe ser presentado por el estudiante en forma escrita y en términos respetuosos dentro de los cinco (5) días hábiles siguientes al envío de la calificación por parte de la Facultad. Si pasado este tiempo, la Facultad no recibe aíguna inconformidad por parte del estudiante, se procederá a registrar la calificación correspondiente en el sistema informático de la Universidad. En el evento de que se reciba alguna reclamación, se procederá al nombramiento de un segundo evaluador.

d) El Director del Programa designará el segundo evaluador.

e) La calificación asignada por el segundo evaluador será la definitiva.

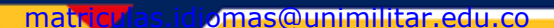

Nueva Granada

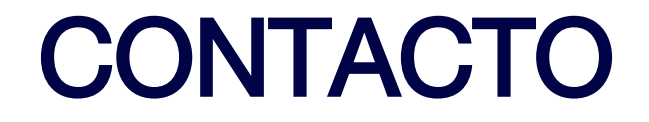

## Correo electrónico: [ingles.distancia@unimilitar.edu.co](mailto:ingles.distancia@unimilitar.edu.co)

Teléfono: 650 0000-EXT: 3065

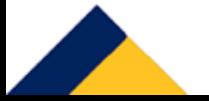

Compromiso granadino con la excelencia

Universidad Militar Nueva Granada

## *DEPARTAMENTO DE ESTUDIOS INTERCULTURALES*

*DEIN*

**UNIVERSIDAD MILITAR** NUEVA GRANADA

Complomiso oranadino con la excelencia

A-CER5026

**OS-CER50844**